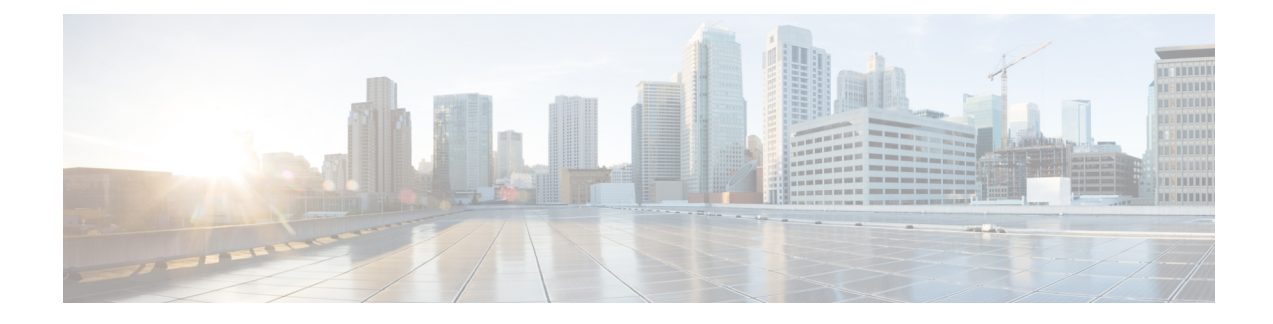

# **Einrichtung des Telefons**

- Einsetzen des [Telefonakkus,](#page-0-0) auf Seite 1
- [Beschädigungen](#page-5-0) der Akkukontakte vermeiden, auf Seite 6
- [Telefonakku](#page-5-1) laden, auf Seite 6
- [Telefonkonfiguration,](#page-7-0) auf Seite 8

# <span id="page-0-0"></span>**Einsetzen des Telefonakkus**

Sie müssen sich die Informationen im Kapitel "Produktsicherheit" des Benutzerhandbuchs durchlesen, bevor Sie den Akku einsetzen oder aufladen oder das Telefon verwenden.

Bevor Sie Ihr Telefon verwenden können, müssen Sie die Batterie einsetzen und aufladen. Die Batterie ist möglicherweise bereits in Ihrem Telefon installiert oder Sie haben die Batterie selbst eingesetzt.

Laden Sie den Akku vollständig auf, bevor Sie das Telefon einschalten und einrichten, um die Akkukapazität und die Akkulebensdauer zu maximieren.

#### **Verwandte Themen**

[Produktsicherheit](w800_b_wireless-800-user-guide_chapter12.pdf#nameddest=unique_86)

## <span id="page-0-1"></span>**Einsetzen des Akkus**

Setzen Sie den Akku nicht in einer staubigen oder nassen Umgebung ein.

Die Schritte zum Einsetzen des Akkus sind beim Webex Wireless Phone 840 und Webex Wireless Phone 860 gleich. Die Akkukontakte befinden sich an diesen Modellen jedoch jeweils an unterschiedlichen Stellen, wie in der folgenden Abbildung dargestellt. Die Abbildungen in den Schritten stellen das Webex Wireless Phone 860 dar.

#### **Abbildung 1: Position der Akkukontakte am Webex Wireless Phone 840 und Webex Wireless Phone 860**

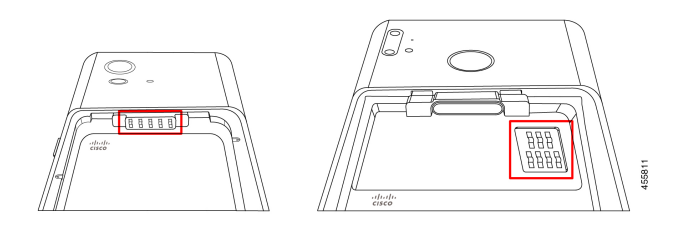

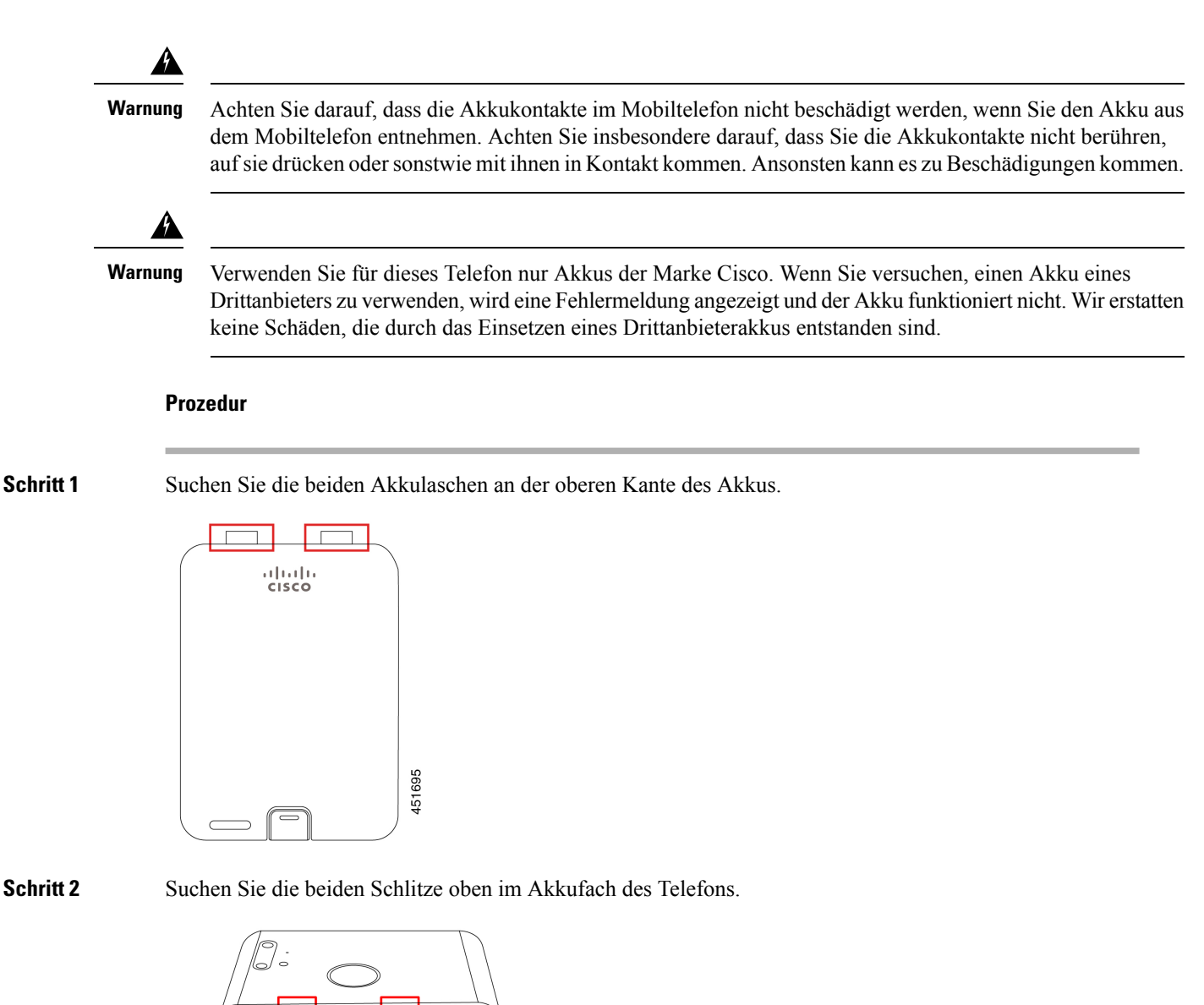

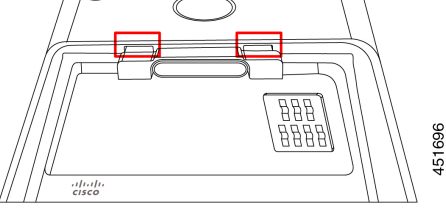

**Schritt 3** Positionieren Sie den Akku in einem Winkel von ca. 45 bis 60 Grad zum Akkufach des Telefons. Richten Sie die Akkukante mit den zwei Kunststofflaschen auf die zwei Schlitze im Akkufach aus.

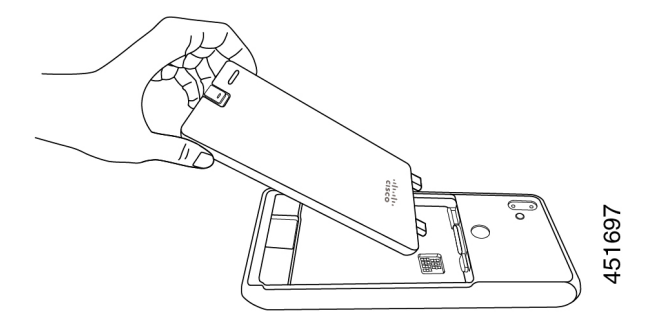

**Schritt 4** Schieben Sie die beiden Kunststofflaschen am Akku direkt in die zwei Schlitze im Akkufach.

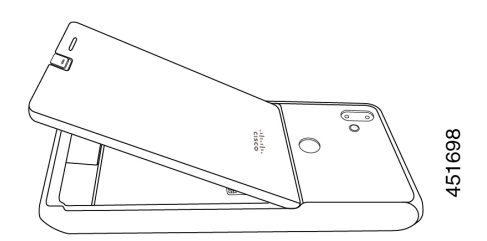

**Schritt 5** Nutzen Sie die Kontaktpunkte von Laschen und Schlitzen als Hebelpunkt, um den Akku in das Fach einzusetzen.

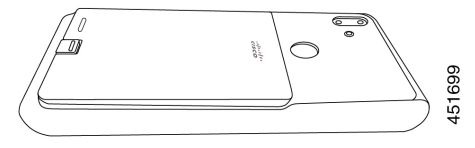

**Schritt 6** Drücken Sie den Akku mit den Fingern nach unten, bis die Akkuverriegelung hörbar einrastet.

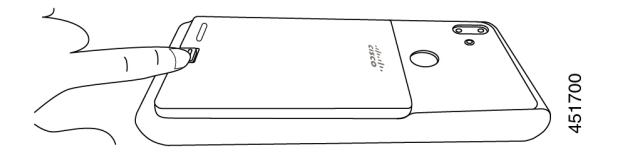

**Verwandte Themen**

[Telefonakku](#page-5-1) laden, auf Seite 6

## <span id="page-2-0"></span>**Nehmen Sie den Akku heraus**

Zum Entnehmen des Akkus wird ähnlich vorgegangen wie zum Einsetzen des Akkus, jedoch in umgekehrter Reihenfolge.

Die Schritte zum Entnehmen des Akkus sind beim Webex Wireless Phone 860 und Webex Wireless Phone 840 gleich. Die Akkukontakte befinden sich jedoch bei diesen Modellen jeweils an einer anderen Stelle. Die Abbildungen in den folgenden Schritten zeigen das Webex Wireless Phone 860.

#### **Prozedur**

- **Schritt 1** Drücken Sie die Akkuverriegelung mit einem Fingernagel vorsichtig in Richtung der Telefonoberseite, um sie zu entriegeln.
	- Vorsicht Ziehen Sie die Verriegelung nicht nach oben und drehen Sie sie nicht. Verwenden Sie kein Werkzeug wie einen Brieföffner oder einen Schraubenzieher, um die Verriegelung aufzuhebeln. Durch unsachgemäßes Aufhebeln kann die Akkuverriegelung abbrechen.

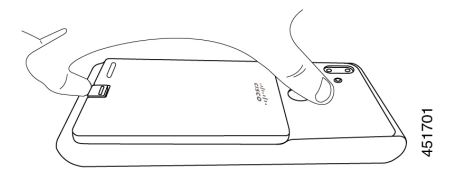

- **Schritt 2** Heben Sie den Akku mit dem Fingernagel vorsichtig einige Millimeter aus dem Akkufach.
- **Schritt 3** Lassen Sie die Akkuverriegelung los und greifen Sie den Akku mit den Fingern.
- **Schritt 4** Verwenden Sie die Laschen am Akku und die Schlitze im Akkufach als Drehpunkt, um den Akku an der Kante aus dem Akkufach zu heben.
	- Warnung Schieben Sie den Akku nicht durch das Akkufach, da dadurch die Kontakte beschädigt werden könnten.

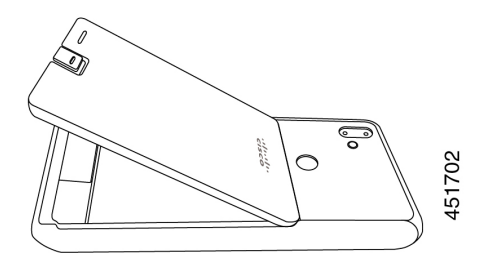

**Schritt 5** Ziehen Sie die Akkulaschen vorsichtig aus den Schlitzen im Akkufach und heben Sie den Akku aus dem Akkufach heraus.

**Warnung** Achten Sie darauf, keinen Teil des Akkus über die Akkukontakte im Telefon zu ziehen.

## **Hot-Swap des Akkus für Webex Wireless Phone 860 und 860S**

Die Modelle Webex Wireless Phone 860 und 860S und verfügen über eine Funktion für den Austausch im laufenden Betrieb (Hot-Swap), dank der Sie Ihr Telefon weiterhin verwenden können, während Sie einen Akku mit niedrigem Ladestand wechseln. Während eines Hot-Swaps liefert der im Telefon integrierte Akku ausreichend Strom, damit das Telefon eingeschaltet bleiben kann.

Sie können einen Hot-Swap des Akkus bei den meisten normalen Vorgängen ausführen, z. B. während eines Anrufs oder einer anderen Aktivität auf einem aktiven Telefondisplay. Eine aktive Verwendung des Telefons oder sonstige Aktionen, die während des Hot-Swaps den Stromverbrauch erhöhen, können in seltenen Fällen dazu führen, dass sich das Telefon ausschaltet.

<u>/!\</u> **Vorsicht** Wenn der neue Akku, den Sie beim Hot-Swap verwenden, nicht richtig aufgeladen ist, wird eine Warnung wegen niedrigem Akkuladestand angezeigt, und das Telefon schaltet sich aus. Wenn der interne Akku des Telefons nicht aktiviert und aufgeladen ist, kann das Austauschen des Akkus im laufenden Betrieb fehlschlagen. Wenn sich das Telefon im Energiesparmodus befindet oder Sie das Telefon gerade eingeschaltet haben, ist der interne Akku möglicherweise nicht aktiviert und aufgeladen.

**Hinweis**

Die Modelle Webex Wireless Phone 840 und 840S haben keinen integrierten Akku und unterstützen die Hot-Swap-Funktion daher nicht.

#### **Vorbereitungen**

- Stellen Sie sicher, dass der neue Akku, den Sie während des Hot-Swap einsetzen, richtig aufgeladen ist.
- Wenn sich das Telefon im Energiesparmodus befindet oder Sie das Telefon gerade eingeschaltet haben, aktivieren und laden Sie den internen Akku auf:
- **1.** Führen Sie eine der folgenden Aktionen aus:
	- Wenn sich das Telefondisplay im Energiesparmodus befindet, entsperren Sie das Telefon und warten Sie 30 Sekunden.
	- Wenn Sie das Telefon gerade eingeschaltet haben, entsperren Sie das Telefon und warten Sie 3–5 Minuten.
- **2.** Drücken Sie kurz die **Einschalttaste**, um das Telefondisplay zu deaktivieren und warten Sie 3–5 Sekunden.

#### **Prozedur**

**Schritt 1** Nehmen Sie den Akku heraus.

**Schritt 2** Legen Sie den neuen Akku innerhalb von 60 Sekunden ein.

### **Verwandte Themen**

[Einsetzen](#page-0-1) des Akkus, auf Seite 1 [Nehmen](#page-2-0) Sie den Akku heraus, auf Seite 3 Das Telefon [einschalten](w800_b_wireless-800-user-guide_chapter1.pdf#nameddest=unique_12) Das Telefon [entsperren](w800_b_wireless-800-user-guide_chapter1.pdf#nameddest=unique_13)

# <span id="page-5-0"></span>**Beschädigungen der Akkukontakte vermeiden**

Wenn Sie beim Einsetzen oder Entnehmen Teile des Akkus über die Akkukontakte schieben oder ziehen, können die Akkukontakte beschädigt werden.

Beschädigte Akkukontakte, die keinen einwandfreien Kontakt mit den Kontakten im Telefon herstellen können, können folgende Probleme verursachen:

- Das Telefon schaltet sich nicht ein.
- Das Telefon schaltet sich in zufälligen Abständen aus.
- Das Telefon zeigt die Meldung **Invalid Battery Shutdown** (Ausschalten wegen unzulässigem Akku) an und schaltet sich aus.

Entfernen Sie bei einem solchen Fehlerszenario den Akku aus dem Telefon und überprüfen Sie die Akkukontaktfinger und -kontaktplättchen.

**Hinweis**

Die Akkukontakte befinden sich beim Webex Wireless Phone 840 und beim Webex Wireless Phone 860 jeweils an unterschiedlichen Stellen.

- Stellen Sie sicher, dass die Kontakte nicht verschmutzt oder mit irgendwelchen Substanzen überzogen sind. Solche Ablagerungen könnten eine einwandfreie elektrische Verbindung verhindern.
- Stellen Sie sicher, dass die Kontaktfinger am Telefon im Verhältnis zum Kontaktsockel gerade sind und dass alle Finger gleich hoch sind.

In der folgenden Abbildung des Akkufachs im Webex Wireless Phone 860 zeigt der Finger oben links eine Beschädigung durch fehlerhaftes Einsetzen des Akkus.

#### **Abbildung 2: Webex Wireless Phone 860 Beschädigung eines Akkukontakts**

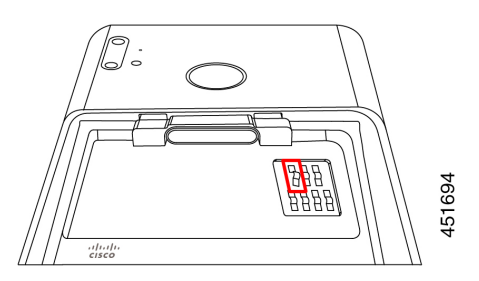

# <span id="page-5-1"></span>**Telefonakku laden**

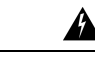

Explosionsgefahr: LadenSie den Telefonakku nicht in einer potenziell explosionsfähigen Atmosphäre. Hinweis 431 **Warnung**

Sie können die Batterie mit einer der folgenden Methoden laden:

- USB-Kabel: Sie können das Telefon über den Netzanschluss oder den Computer laden.
- Tischladegeräte: Sie können ein Telefon und einen Ersatzakku aufladen.
- Mehrfachladegerät: Sie können mehrere Telefone oder Akkus gleichzeitig aufladen.

Die Ladezeit eines Telefons und eines Akkus hängt von der Lademethode ab.

- Das Laden eines Telefons mit dem USB-Kabel und dem Netzteil dauert bis zu drei Stunden.
- Das Laden eines Telefons mit dem USB-Kabel und einem Computer dauert bis zu acht Stunden.
- Unter normalen Bedingungen wird ein entladener Akku in einem Tischladegerät oder Mehrfachladegerät in etwa drei Stunden vollständig aufgeladen.
- Wenn sich sowohl ein Telefon als auch ein Akku in einem Tischladegerät befinden, wird das Telefon vorrangig aufgeladen. Daher kann es länger dauern, bis der Akku aufgeladen ist.

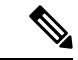

#### **Hinweis**

Laden Sie den Akku Ihres Telefons in einer Umgebungstemperatur von 10 bis 30 °C (50 bis 86 °F), um die besten Ergebnisse zu erzielen. Wenn Sie die Akkus außerhalb dieses Temperaturbereichs aufladen, kann dies zu längeren Ladezeiten oder unvollständigen Ladezyklen führen.

Lagern Sie die Akkus unter trockenen Bedingungen bei ca. 20 °C (65 °F).

 $\sqrt{1}$ 

Vermeiden Sie, dass sich der Hauptakku oder der integrierte Akku des Webex Wireless Phone 860 oder 860S über längere Zeiträume vollständig entladen. Wenn Sie das Telefon oder den Akku länger als einen Monat lagern müssen, sollten Sie sie alle sechs Monate aufladen. Lagern Sie ein Telefon niemals länger als einen Monat ohne Hauptakku. **Vorsicht**

#### **Verwandte Themen**

[Desktop-Ladegeräte](w800_b_wireless-800-user-guide_chapter10.pdf#nameddest=unique_82) [Mehrfachladegeräte](w800_b_wireless-800-user-guide_chapter10.pdf#nameddest=unique_83)

## **Die Batterie über den Netzanschluss laden**

Wenn Sie über kein Tischladegerät oder Mehrfachladegerät verfügen, können Sie den Akku des Telefons über das USB-Kabel und den Netzadapter aufladen.

**Vorsicht** Verwenden Sie nur das zugelassene USB-Kabel den Netzadapter für das Webex Wireless Phone 840 und 860.

#### **Prozedur**

**Schritt 1** Stecken Sie das USB-Kabel so an der Unterseite des Telefons ein, dass die Stifte ausgerichtet sind. **Schritt 2** Stecken Sie das USB-Kabel in das Netzteil.

**Schritt 3** Stecken Sie das Netzteil in die Steckdose.

#### **Verwandte Themen**

[Cisco-Zubehör-Teilenummern](w800_b_wireless-800-user-guide_chapter10.pdf#nameddest=unique_77)

## **Die Batterie über das USB-Kabel oder einen USB-Port am Computer laden**

Wenn Sie nicht über ein Tischladegerät, ein Mehrfachladegerät oder ein USB-Kabel und einen Netzadapter verfügen, können Sie Ihr Telefon über ein USB-Kabel und einen Computer aufladen. Bei dieser Methode wird jedoch mehr Zeit zum Aufladen des Telefons benötigt als bei den anderen Methoden.

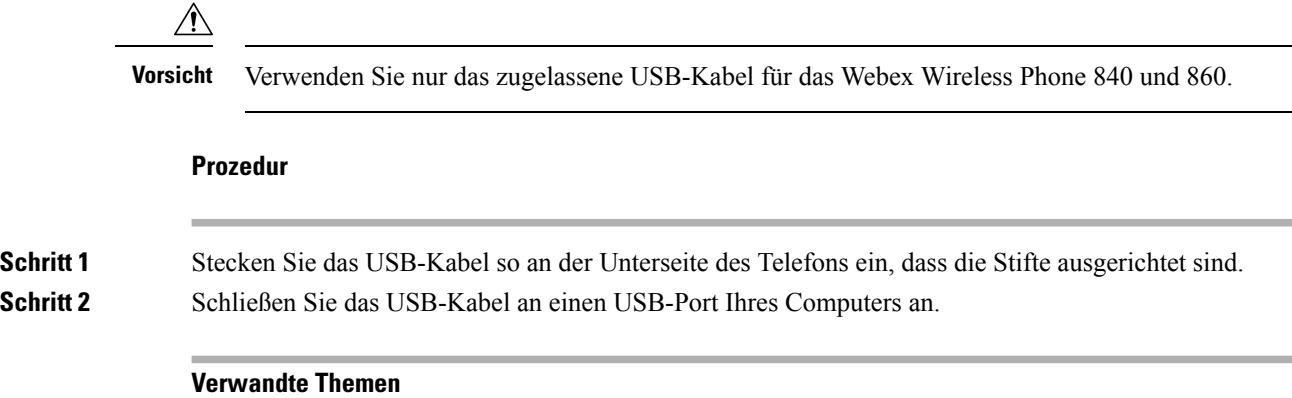

[Cisco-Zubehör-Teilenummern](w800_b_wireless-800-user-guide_chapter10.pdf#nameddest=unique_77)

# <span id="page-7-0"></span>**Telefonkonfiguration**

Damit Ihr Telefon funktioniert, muss es eine Verbindung mit dem Wi-Fi-Netzwerk und dem Anrufsteuerungssystem Ihrer Organisation herstellen.

Das Telefon kann wie folgt konfiguriert werden:

- Ihr Administrator richtet das Telefon ein: Sie müssen keine manuelle Konfiguration durchführen. Der Administrator kann den Zugriff auf die Konfigurationsmenüs sogar für Sie sperren.
- Sie konfigurieren das Telefon für Ihr Wi-Fi-Netzwerk und stellen eine Verbindung mit dem Anrufsteuerungssystem her: Der Administrator gibt Ihnen die Informationen, die Sie benötigen, um Ihr Telefon zum Wi-Fi-Netzwerk und zum Anrufsteuerungssystem hinzuzufügen.

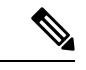

**Hinweis**

Wenn das Wi-Fi-Netzwerk Ihrer Organisation die DHCP-Option 150 nicht unterstützt, um Ihr Telefon an das Anrufsteuerungssystem weiterzuleiten, können Sie auf dem Telefon manuell einen Verweis auf den TFTP-Server für Ihr Anrufsteuerungssystem einstellen.

Sobald Ihr Telefon mit dem Wi-Fi-Netzwerk und dem Anrufsteuerungssystem verbunden ist, empfiehlt sich Folgendes:

- Konfigurieren Sie in der App **Cisco Phone** die **Benutzereinstellungen**, z. B. die Klingeltöne und die automatische Geräuschunterdrückung.
- Koppeln Sie Ihr Bluetooth® -Gerät mit dem Telefon.

Siehe [Einstellungen](w800_b_wireless-800-user-guide_chapter9.pdf#nameddest=unique_114) für detaillierte Anweisungen.

## **Konfiguration des Wi-Fi-Profils**

Bei einem neu gelieferten oder auf die Werkseinstellungen zurückgesetzten Telefon konfigurieren Sie das Wi-Fi-Netzwerk über den Start-Assistenten oder die Option **Set up offline** (Offline einrichten). Wie Sie das Telefon offline konfigurieren, hängt davon ab, wie Ihr Wi-Fi-Netzwerk eingerichtet ist:

- übertragenes Netzwerk
- nicht übertragenes oder verborgenes Netzwerk

### **Telefon zu einem übertragenen Wi-Fi-Netzwerk hinzufügen**

Sie können das Telefon über den Start-Assistenten zu einem übertragenen Wi-Fi-Netzwerk hinzufügen oder offline über die App **Settings** .

#### **Vorbereitungen**

Die folgenden Informationen über das Wi-Fi-Netzwerk erhalten Sie vom Administrator:

- Netzwerkname oder Secure Set Identifier (SSID)
- Netzwerksicherheitsmodus:
	- Keine
	- $\Box$ Pre-Shared Key (PSK)
	- Protected Extensible Authentication Protocol (PEAP)
	- Extensible Authentication Protocol (EAP) Transport Layer Security (EAP-TLS)
	- EAP Tunneled Transport Layer Security (EAP-TTLS)
- PIN oder Hauptschlüssel für den Sicherheitsmodus (wenn verwendet)

Der Administrator teilt Ihnen mit, ob Sie Zertifikate benötigen, und er stellt sicher, dass das Zertifikat auf Ihrem Telefon installiert wird.

#### **Prozedur**

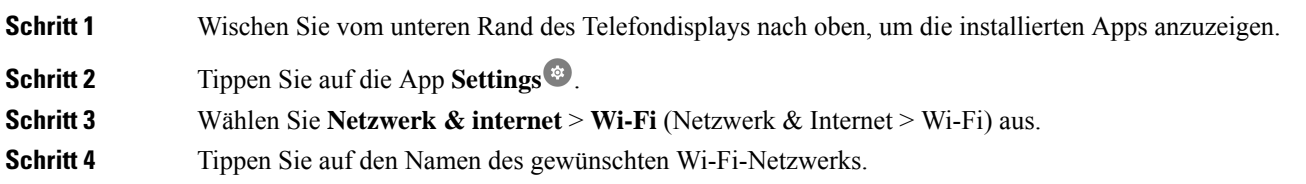

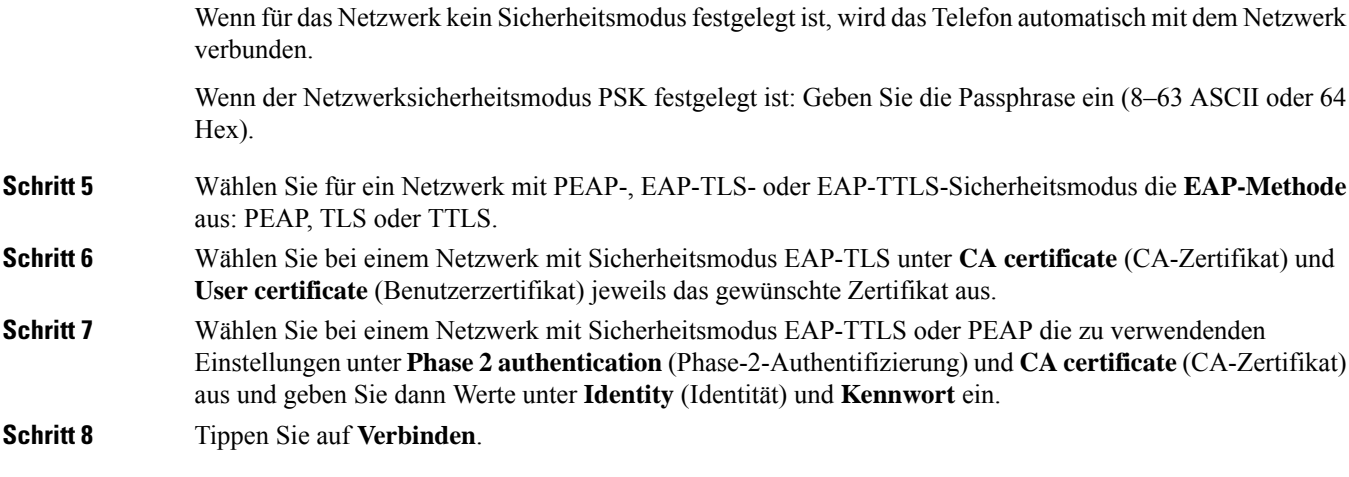

### **Telefon zu einem nicht übertragenen Wi-Fi-Netzwerk hinzufügen**

Führen Sie die folgenden Schritte aus, um Ihr Telefon zu einem Wi-Fi-Netzwerk hinzuzufügen, das verborgen oder nicht übertragen wird.

#### **Vorbereitungen**

Die folgenden Informationen über das Wi-Fi-Netzwerk erhalten Sie vom Administrator:

- Netzwerkname oder Secure Set Identifier (SSID)
- Netzwerksicherheitsmodus:
	- Keine
	- Wi-Fi Protected Access II (WPA2)-Personal: Pre-shared Key (PSK)
	- WPA2-Enterprise mit EAP-Methode:
		- Protected Extensible Authentication Protocol (PEAP)
		- Extensible Authentication Protocol (EAP) Transport Layer Security (EAP-TLS)
		- EAP Tunneled Transport Layer Security (EAP-TTLS)

• PIN oder Hauptschlüssel für den Sicherheitsmodus (wenn verwendet)

Der Administrator teilt Ihnen mit, ob Sie Zertifikate benötigen, und er stellt sicher, dass das Zertifikat auf Ihrem Telefon installiert wird.

### **Prozedur**

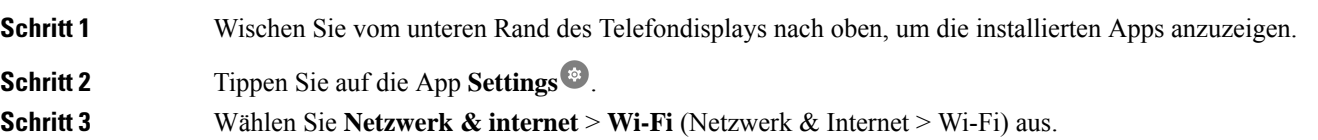

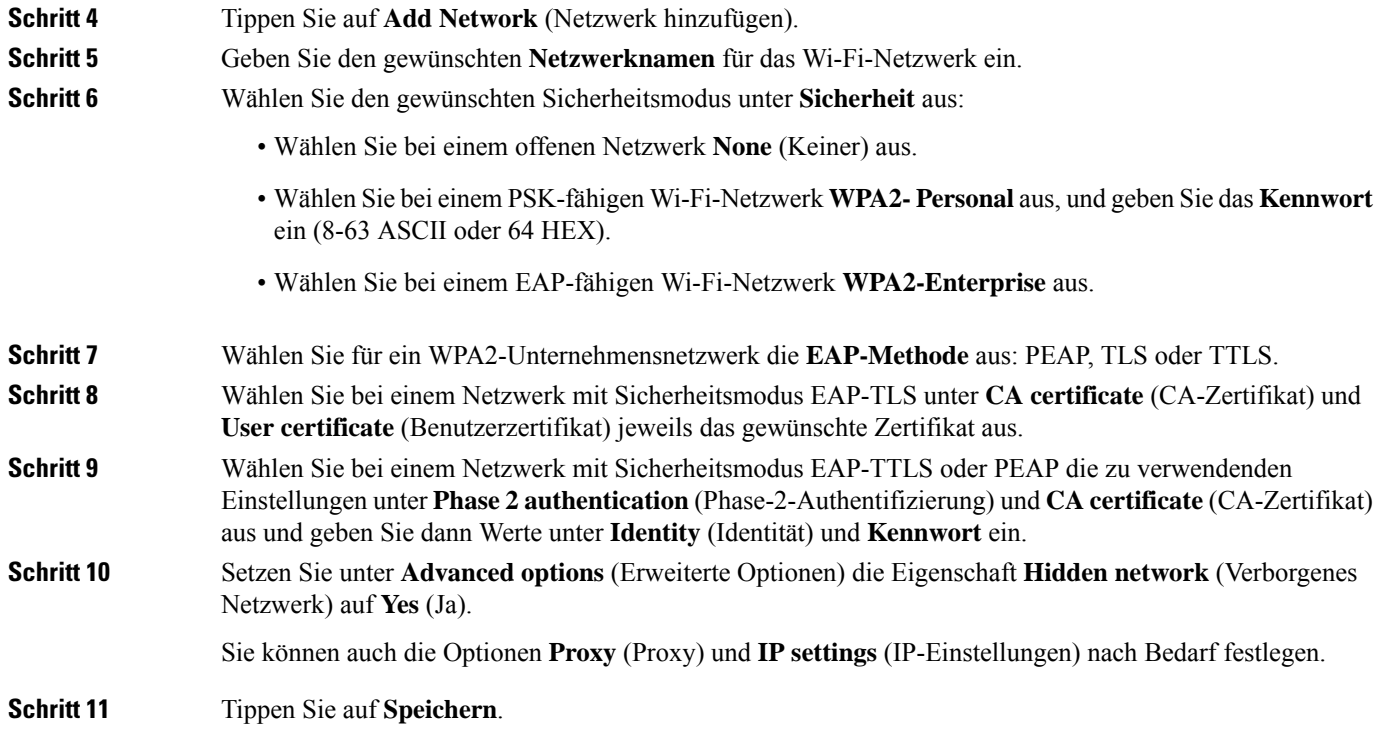

## **TFTP-Server konfigurieren**

Sie müssen einen TFTP-Server konfigurieren, wenn Ihr Netzwerk die DHCP-Optionen 150 oder 66 für den Cisco Unified Communications Manager, bei dem Sie sich registrieren möchten, nicht unterstützt.

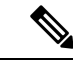

**Hinweis**

Konfigurieren Sie den DHCP-Pool mit der Option 150 oder 66, wenn Sie die automatische Konfigurationsmethode verwenden möchten.

### **Vorbereitungen**

Sie benötigen die folgenden Informationen:

- **das lokale Kennwort für die Telefonentsperrung**, falls das Standardkennwort aktualisiert wurde
- die IP-Adresse des TFTP-Servers

#### **Prozedur**

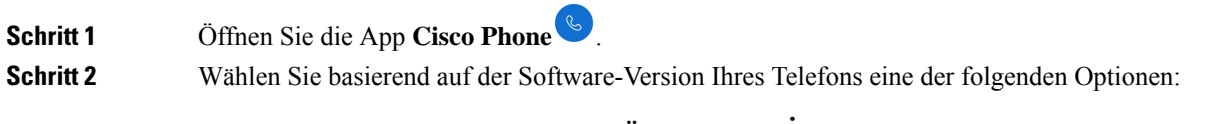

• Tippen Sie für Version 1.2 auf das **Überlaufmenü** .

I

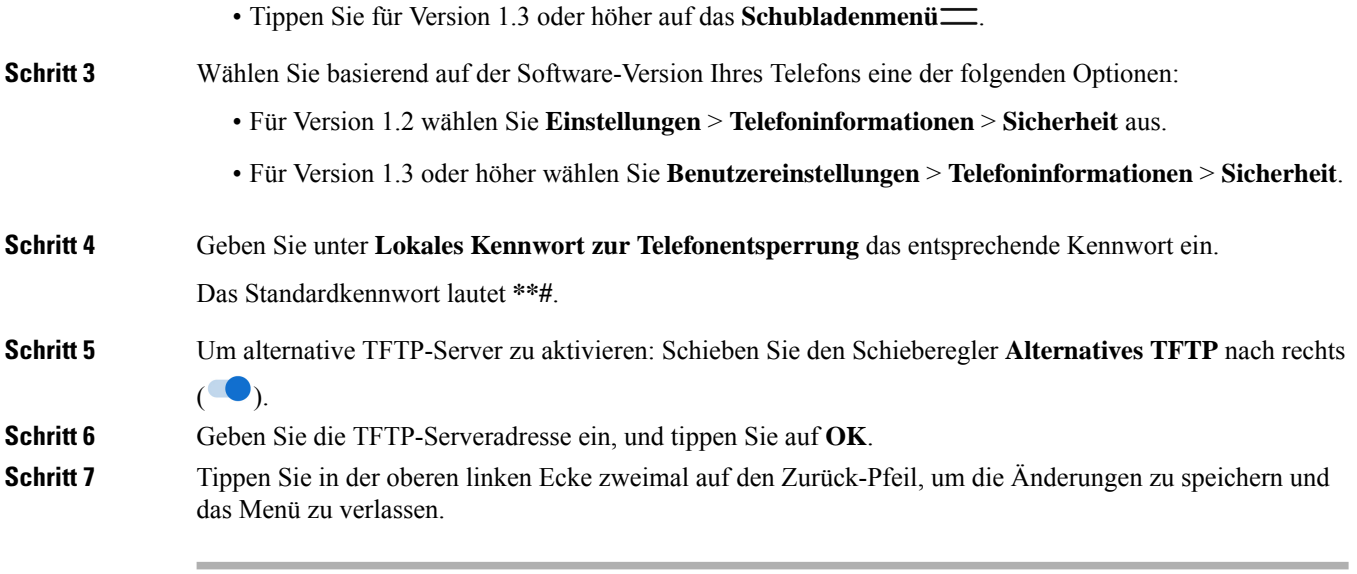